# **FUJIFILM**

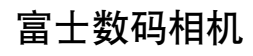

# XIOOV 系列

# 新功能指南

2.00 版

因固件更新而添加或更改的功能可能与本产品附带文档中的描述不 再相符。有关不同产品可用更新的信息,请访问我们的网站:

*https://fujifilm-x.com/support/download/firmware/*

BL00005124-600 **ZHS**

目录

X100V 固件 2.00 版添加或更新了下列功能。有关早期版本 的信息,请访问以下网站。

#### *http://fujifilm-dsc.com/zhs/manual/*

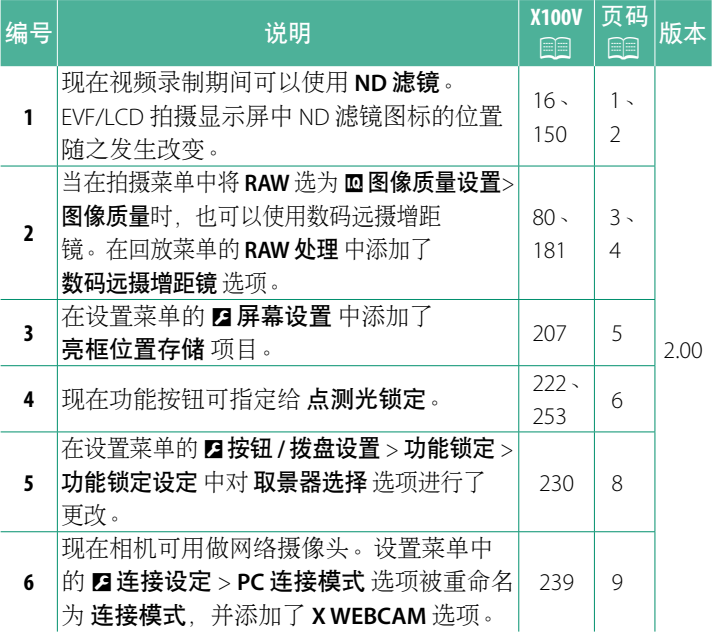

更改与新增

更改与新增如下所述。

### <span id="page-2-0"></span>**X100V** 用户手册:P **16 2.00** 版 **EVF/LCD** 显示屏

#### 3ND 滤镜图标的位置已更改。

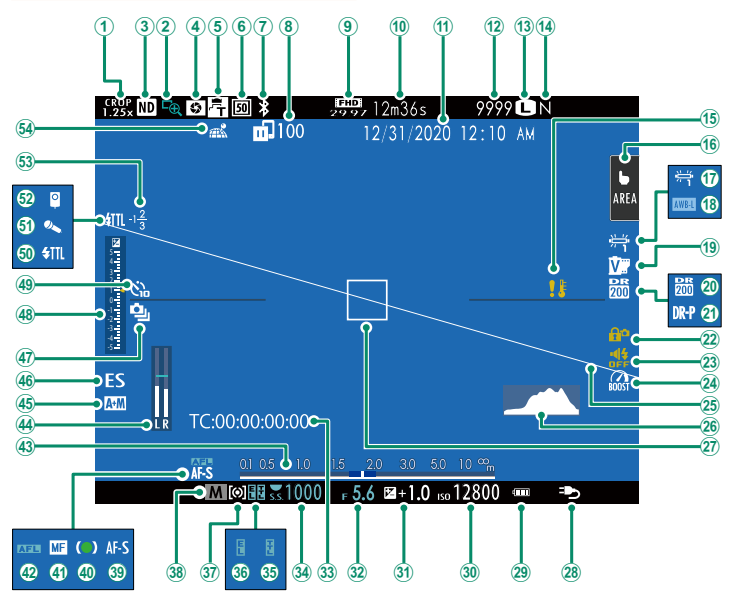

#### <span id="page-3-0"></span>**X100V** 用户手册:P **150 2.00** 版 **ND**滤镜

选择 开 可启用相机的内置中灰 (ND)滤镜, 将曝光减少相当于 4 EV 的量。这使较低快门速度或较大光圈可用于明亮光线下的拍 摄对象,从而可模糊动作或柔化背景细节而不用担心曝光过度。

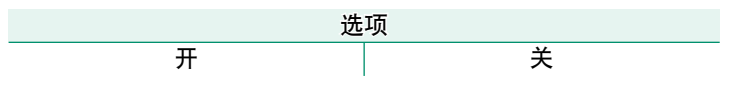

N 现在 ND 滤镜可在视频录制期间使用。

#### <span id="page-4-0"></span>**X100V** 用户手册:P **80 2.00** 版 数码远摄增距镜

使用数码远摄增距镜可进一步放大图像,且同时处理图像以获得 清晰、高分辨率效果。

**1** 将 数码远摄增距镜 指定给控制环。

**2** 使用控制环选择变焦角度。

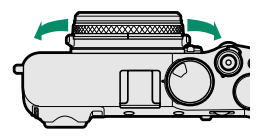

标准 (35 mm<sup>\*)</sup>

) 50 mm \* 70 mm \*

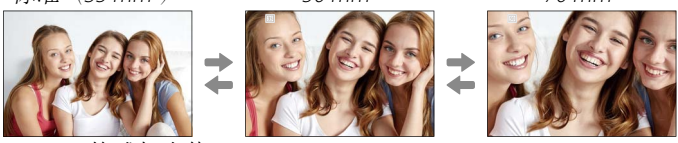

\* 35 mm 格式相当值

**3** 以所选变焦角度拍摄照片。

- O• <sup>在</sup> 数码远摄增距镜 <sup>的</sup> 50 和 70 mm 设定下,图像质量会稍微 降低。
	- 现在可将数码远摄增距镜用于拍摄 RAW 图像。
	- 数码远摄增距镜在某些模式下可能不可用。
- <br → 通过 回拍摄设置 > 数码远摄增距镜 可访问数码远摄增距镜设 定。
	- 安装了转换镜头时, 远摄转换镜头(远摄增距镜) 的可用变焦 角度为 72 和 100 mm,广角转换镜头的可用变焦角度为 41 和 58 mm。

#### <span id="page-5-0"></span>**X100V 用户手册:** ■ 181 2.00 版 **RAW** 处理

将照片从 RAW 转换为另一种格式时,您可调整以下设定:

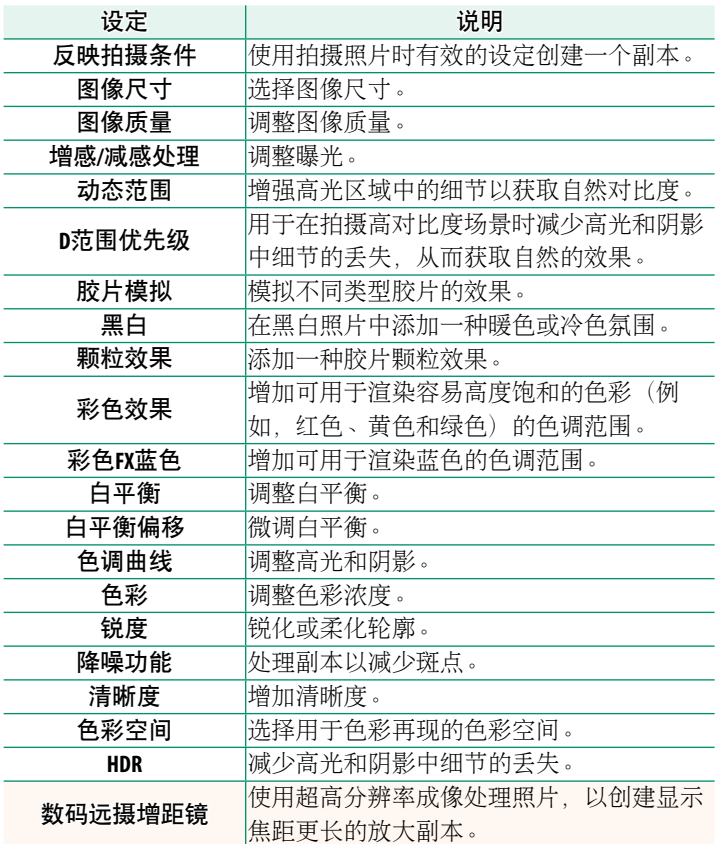

## <span id="page-6-0"></span>**X100V 用户手册: 图 207 2.00 mm 2.00 版** 亮框位置存储

半按快门按钮时,亮框会移动以显示实际的裁剪区域。选择释放 按钮后亮框是否要保持在新位置。

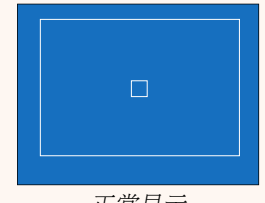

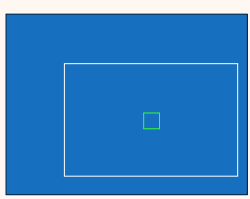

正常显示 半按快门按钮时显示

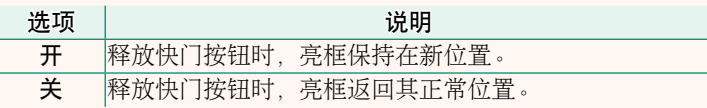

5

#### <span id="page-7-0"></span>**X100V** 用户手册:P **222**、**253 2.00** 版 功能**(Fn)**设定 为功能按钮指定功能

#### 可指定给功能按钮的功能

#### 您可选择:

- 图像尺寸
- 图像质量
- RAW
- 胶片模拟
- 颗粒效果
- 彩色效果
- 彩色FX蓝色 转换镜头
- 动态范围
- D范围优先级 无线通信
- 白平衡
- 清晰度
- … ……<br>• 选择自定义设置 模型化闪光灯
- 
- 
- 自动对焦模式 内置/
- 
- 脸部识别选择op\* 视频静音控制 快捷菜单
- •脸部识别开/关\* VIEW MODE设置 播放
- 对焦范围限制器 景深预览
- 
- 自拍
- AE连拍设置
- 对焦包围设定
	- 测光
- 快门类型
- 减少闪烁
- ISO自动设定
	-
- ND滤镜
	-
	- 闪光灯功能设置 AF-ON
- TTL-锁定
	-
- 聚焦区域 全HD高速录制
- 对焦确认 斑纹设置
- → AF-C 自定设置 → 外置麦克风音量调节 → Bluetooth 开/关
	-
	-
	-
- 运动取景器模式 手动模式下预览曝光/ 白平衡
- \* 当显示 OVF 时无法通过功能按钮进行选择。
- 自然实时视图
- 直方图
	- 电子水平仪
- 大尺寸指示器模式
- 控制环设定
- 点测光锁定 (11)
	- 仅限 AE <sup>锁</sup>
	- 仅限 AF <sup>锁</sup>
	- AE/AF <sup>锁</sup>
		-
	- 仅AWB锁定
- 锁定设定
- 性能
	- 自动图像传输
		- 选择配对目的地
		-
		-
		-
- 无(控制禁用)

#### <span id="page-8-0"></span>点测光锁定

若选择了点测光锁定,则无论当前在 【拍摄设置 > 测光 中选 择了哪个选项,都可按下控制按钮使用 点 测光对拍摄对象进行 测光。再次按下控制按钮可恢复为 & 拍摄设置 > 测光 选择的选 项。

#### <span id="page-9-0"></span>**X100V** 用户手册:P **230 2.00** 版 功能锁定

锁定所选控制可防止意外操作。

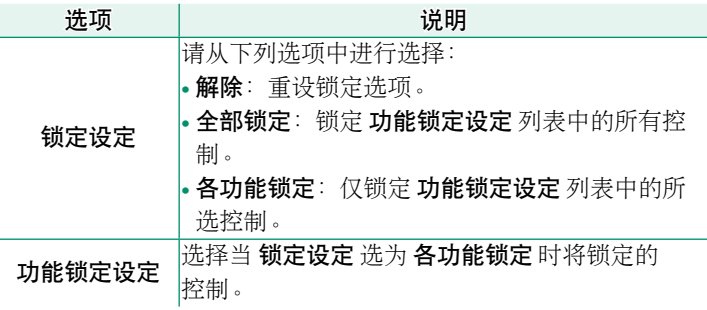

N• 在拍摄期间通过按住 **MENU/OK**,可随时锁定使用 各功能锁定 <sup>选</sup> 择的控制。若要解除对控制的锁定,请再次按住该按钮。

• 功能锁定设定 > 取景器选择 选项已更改:

- 取景器选择(旋转和保持):将取景器选择器的功能锁定为 按钮功能。

- 取景器选择: 锁定 EVF/OVF/ERF 显示设定。

#### <span id="page-10-0"></span>**X100V** 用户手册:P **239 2.00** 版 连接模式

调整设置以连接至外部设备。

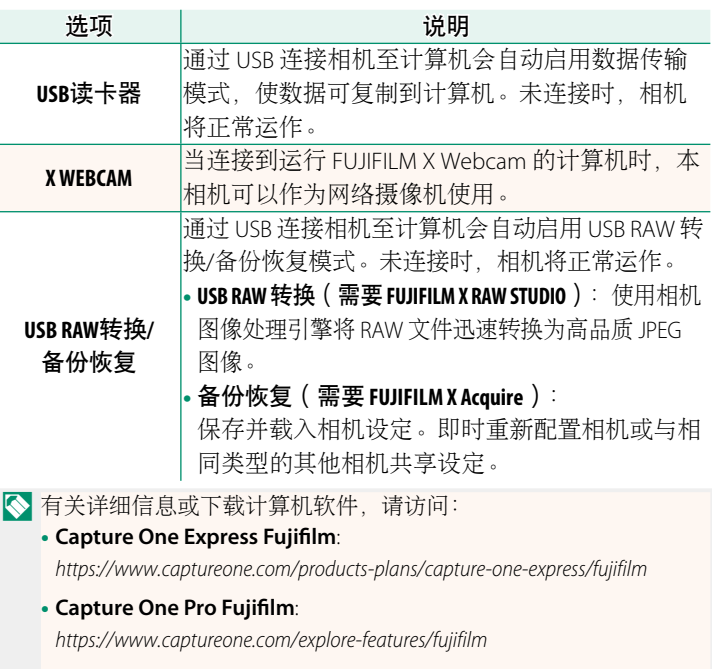

• **FUJIFILM X Acquire**:

*https://fujifilm-x.com/products/software/x-acquire/*

#### • **FUJIFILM X RAW STUDIO**:

*https://fujifilm-x.com/products/software/x-raw-studio/*

#### • **RAW FILE CONVERTER EX powered by SILKYPIX**:

*https://fujifilm-x.com/support/download/software/raw-file-converter-ex-powered-by-silkypix/*

#### • **FUJIFILM X Webcam**:

*https://fujifilm-x.com/products/software/x-webcam/*

## **FUJIFILM**

原产地:日本

- 监 制:富士胶片株式会社
- 地 址:日本东京都港区赤坂9-7-3
- 销售商:富士胶片(中国)投资有限公司
- 地 址: 上海市浦东新区平家桥路100弄 6号晶耀前滩7号楼601单元
- 话: 400-820-6300 电

出版日期: 2021年2月

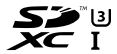

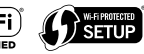

**Exif Print** 

HIGH DEFINITION MULTIMEDIA INTERFACE

**EXPERIENCE & Bluetooth**